# **• PowerSchool PowerUp! Welcome to the Unified Classroom Special Programs**

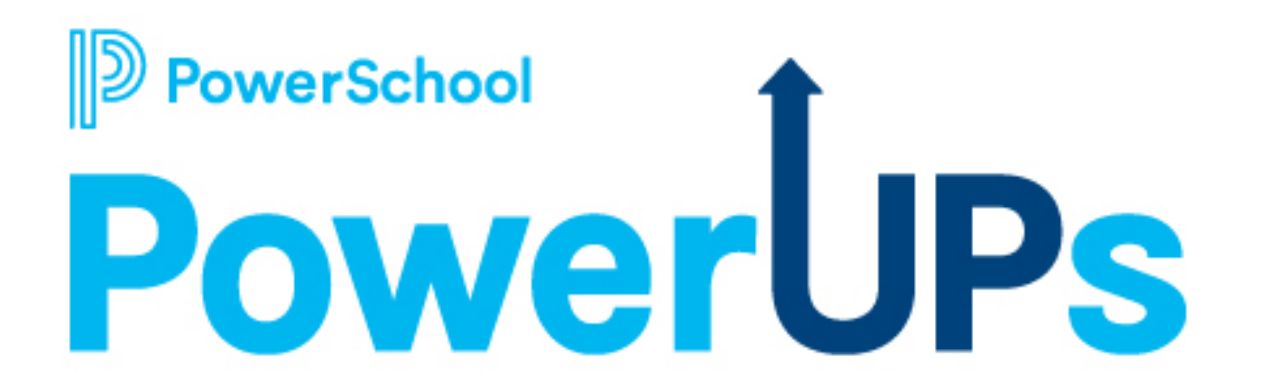

#### **September 12, 2023**

# **Special Programs PowerUps Team**

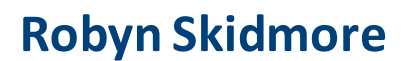

**Senior Educational Impact Consultant (EIC)** 

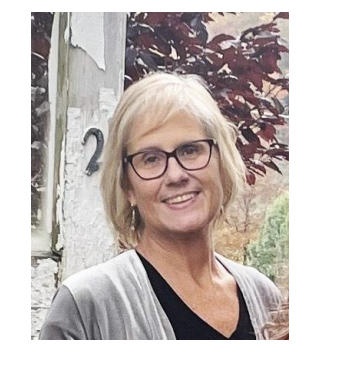

- **Retired educator- 26 years in public education**
- **SPED/ Inclusion teacher**
- **Master of Special Education**
- **Endorsed Reading Specialist**

**Support Team on call to assist with technical questions.**

**Please submit your questions into the Q&A during presentation.**

**There will be time for additional Q & A at end of the meeting if time allows.** 

**Please use the survey at the end of the call for more technical questions to be addressed at the upcoming Office Hours.** 

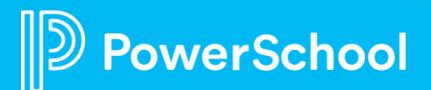

## **Today's Agenda**

- 
- Velcome and Overview<br>
Platform 23.6.2.0 Highlights<br>
Document Templates<br>
Document to Profile data flow<br>
Profile to Document data flow<br>
Profile Types<br>
Staff Profile<br>
Student Profile tabs overview<br>
Documents
- -
	-
- -
	- -
		-
		-
		-
- -
	-
	-
- Workflow Cases<br>• Events<br>• Audit Log<br>• **Keyword Tables**<br>• Overview<br>• Editable vs Noneditable<br>• Edit Options<br>• **Next Meeting Information**

werSchool

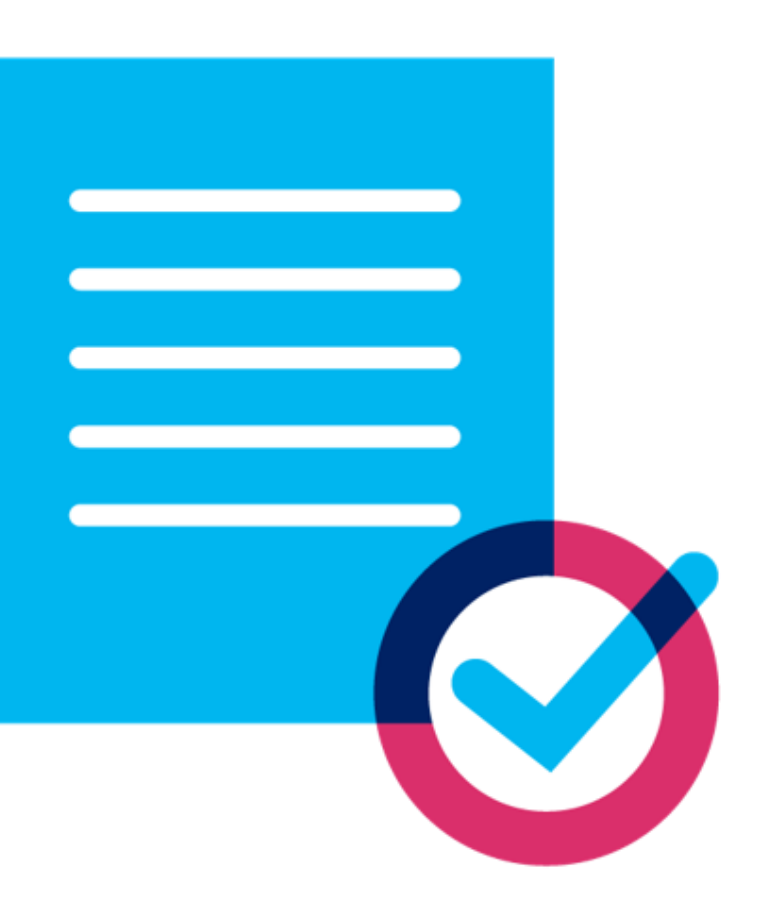

# **Platform Release Highlights Version SPPL 23.6.2.0 Released August 18, 2023**

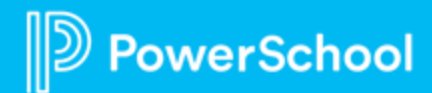

#### • **Digital Signature**

• With this enhancement, once a user has finalized a document, they can easily submit it for digital signatures.

#### • **Digital Signature Request Cancellation**

• Resolved an issue where Digital Signature requests would cancel.

#### • **Digital Signature PDFs**

• The implementation fixed the issue in a document for digital signature PDF that does not reflect the details.

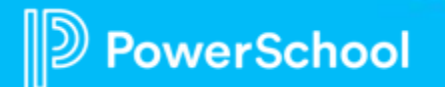

#### • **File Upload Size error**

• Clarified the verbiage that appears in a warning message that some users were seeing in certain environments. This warning message appeared when the file upload size specified in the Server Management Tool (SMT) was greater than the size specified in the web server. The updated warning message now says, WARNING: The file size specified in the SMT is larger than the file size specified in the web server (.config). Please contact your system administrator to report this problem.

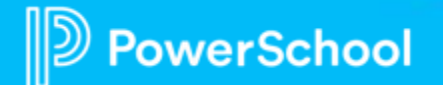

- **State | Controller - Users who switch to a Tenant that they are inactivated in are now restricted from accessing that Tenant**
	- In a State | Controller environment, when a staff switches to a Tenant in which they are inactivated, they are now presented with a message stating, Your user was not found in the destination district tenant. Please contact your system administrator to look into this matter. It restricts staff from accessing the Tenant.

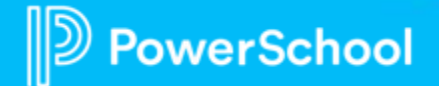

- **State | Regional Module allows users to move between tenants regardless of the Model version the tenant is on.**
	- Users of the State | Regional Module now allows users to move between tenants regardless of the Model version the tenant is on. Administrators of the State | Regional Module cannot synchronize anything to the tenants unless the Controller and all tenants are on the same Model version..

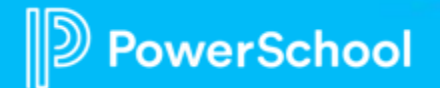

#### • **Annual Goal Progress Report: Comment field (AL)**

• When amending the Annual Goal Progress Report and the IEP Document, the Comment field will no longer be erased.

#### • **Configuration Management: Reports**

- Added a fix for a reference auto-refresher enabled fields to reload the page only when the user changes the field value, not when switching between lookup and non-lookup modes.
- **Guided Signing**
	- Resolved an issue where users were getting an error message while using Guided Signing.

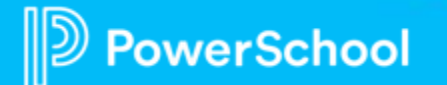

#### • **List Reports: Floating Headers**

- When scrolling through long list reports, the floating headers will now stay at the top of the page once the user stops scrolling.
- **Restoring Profiles**
	- Resolved exceptions and enabled restoration of a profile from the backup database.
- **Printing Documents**
	- Resolved an issue where users were printing blank documents, and not all sections of the document were printing.

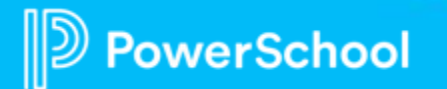

#### • **In a State | Regional Controller environment, an Admin/Consultant can impersonate a staff member in the Tenants**

• In a State | Regional Controller environment, a user who has logged in as an admin or consultant can impersonate (Sign In as This User) even if that user has not yet signed into the Tenant that they have access to.

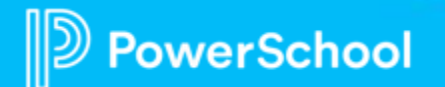

- **In a State | Regional module, show the Edit Security button in reports when not in edit mode**
	- Staff users with the necessary privileges can now edit Security settings on reports within Configuration Management.

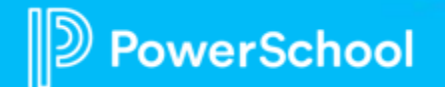

# **Special Programs Profiles**

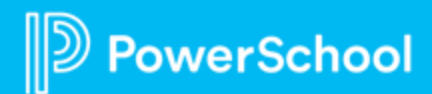

### **Understanding Profiles**

- **Data is imported from the SIS to student profiles.**
- **Data is exchanged between profiles and documents.**

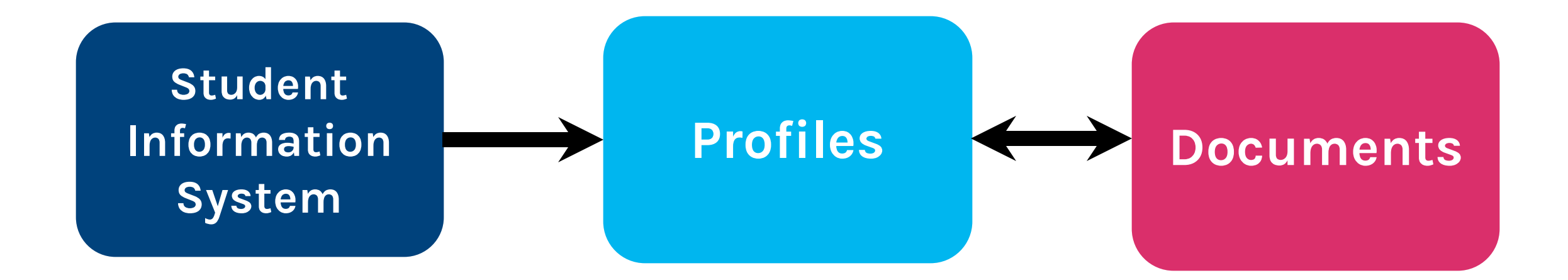

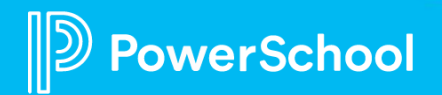

## **Profile Types**

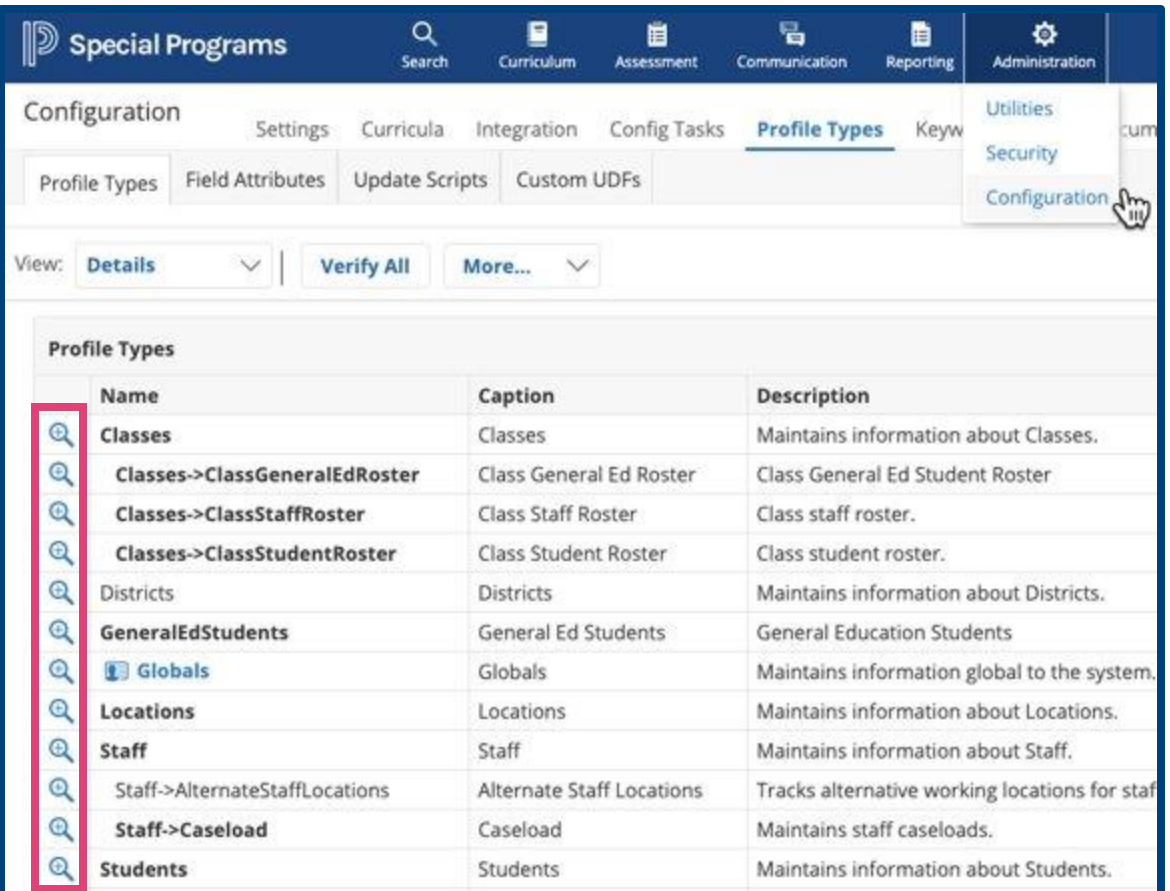

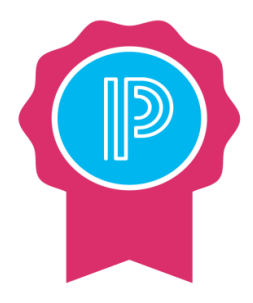

Data in profiles is populated either through integration with PS SIS, finalization of student documents or manual data entry.

\*Whether you import or enter manually, create profiles in the following order as provided below.

#### Types of Profiles include:

- **District**
- **Location**
- Staff
- **Student**
- Class

#### **Administration > Configuration > Profile Types**

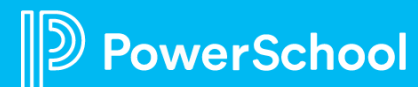

### **Staff Profile**

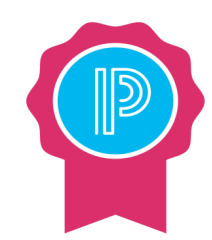

#### **Output Format:**  Use the blue highlighted fields for Reporting.

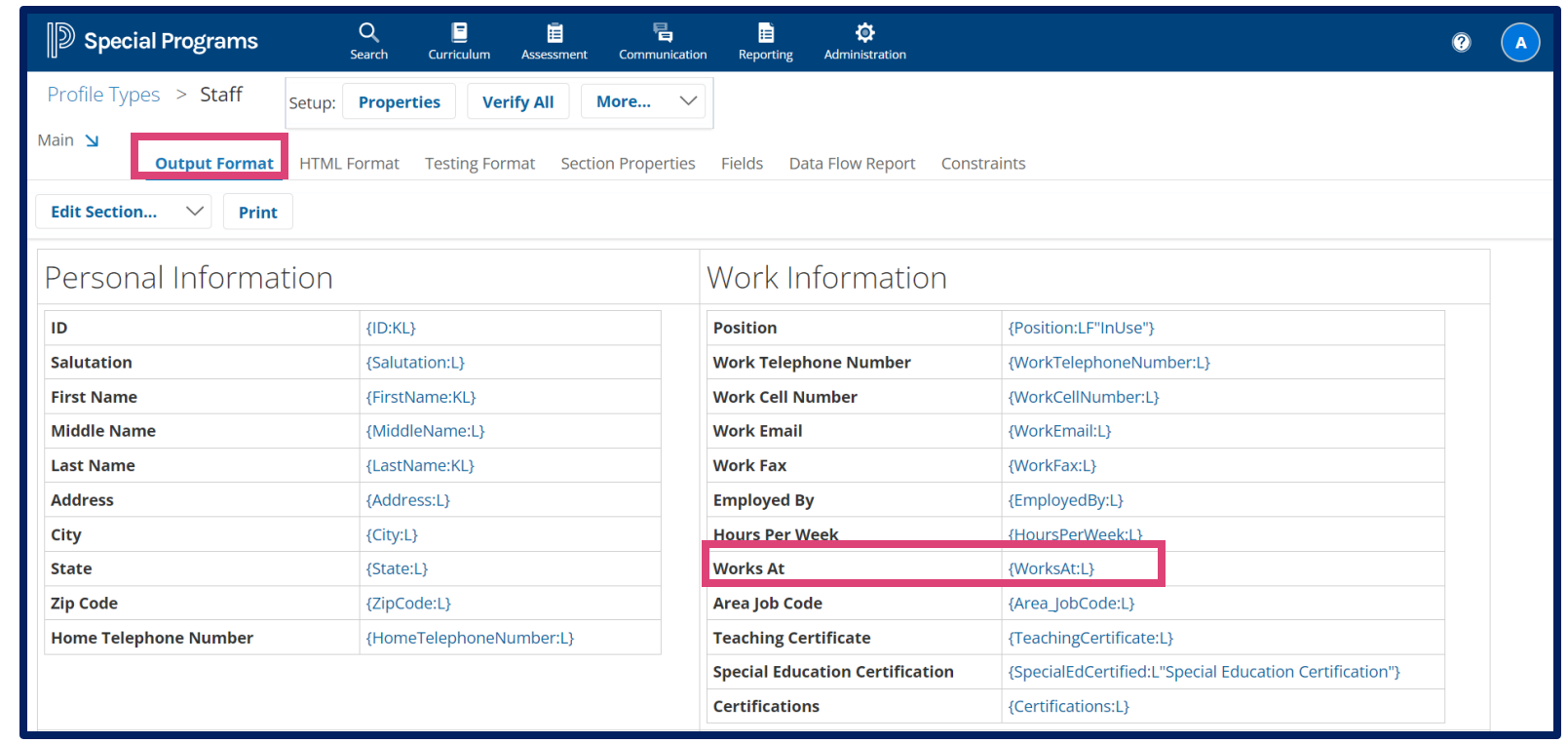

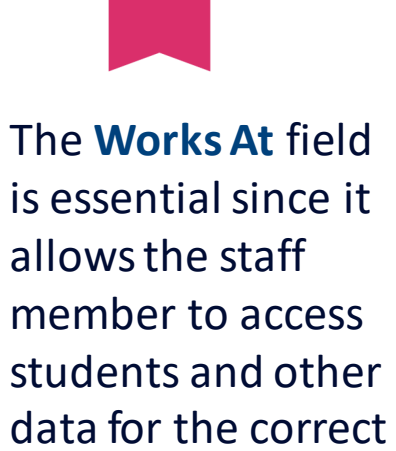

location.

#### **Administration > Configuration > Profile Types > Staff**

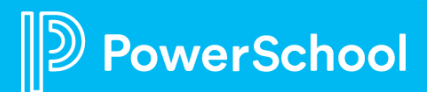

### **Student Profile**

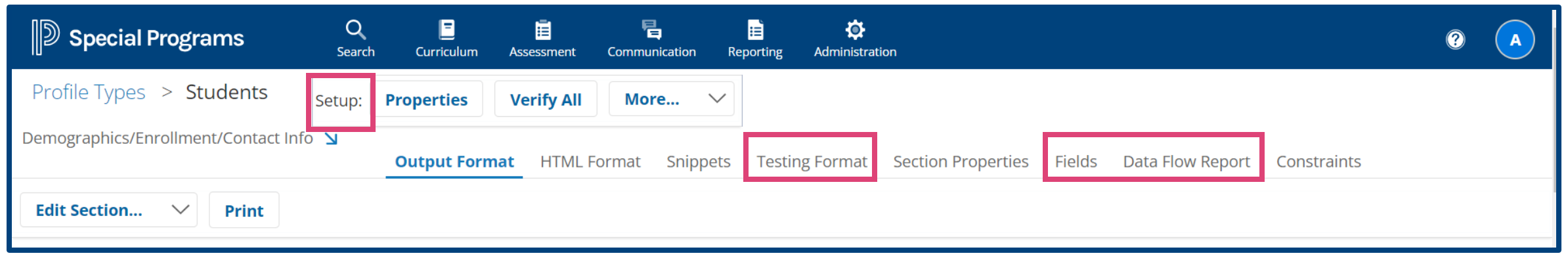

- **Setup Menu**:
	- Properties: Used to set-up document wide properties.
	- More : Options for Translations, configure e-signature, Acknowledgements List Report.
- Testing Format: Displays how the section will look and behave when users edit the profile.
- **Fields**: Displays a list of all data fields linked to the selected section.
- **Data Flow Report**:
	- •Available for profile sections.
	- •Lists data dictionary fields included and integration or data flow information.

#### **Administration > Configuration > Profile Types > Students**

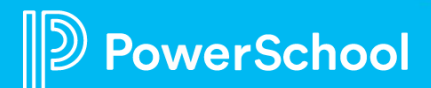

### **Student Profile: How to Access**

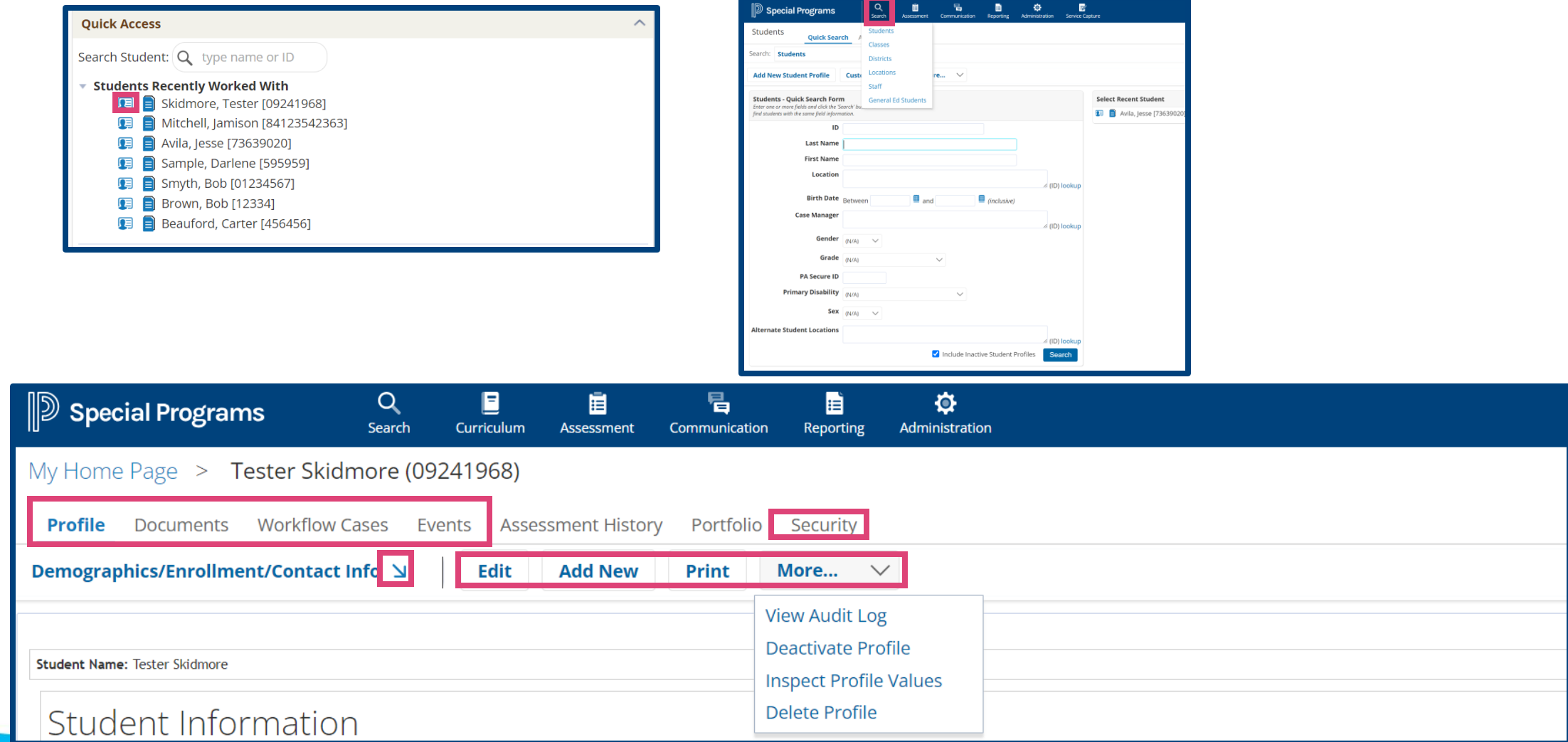

### **Student Profile: Documents**

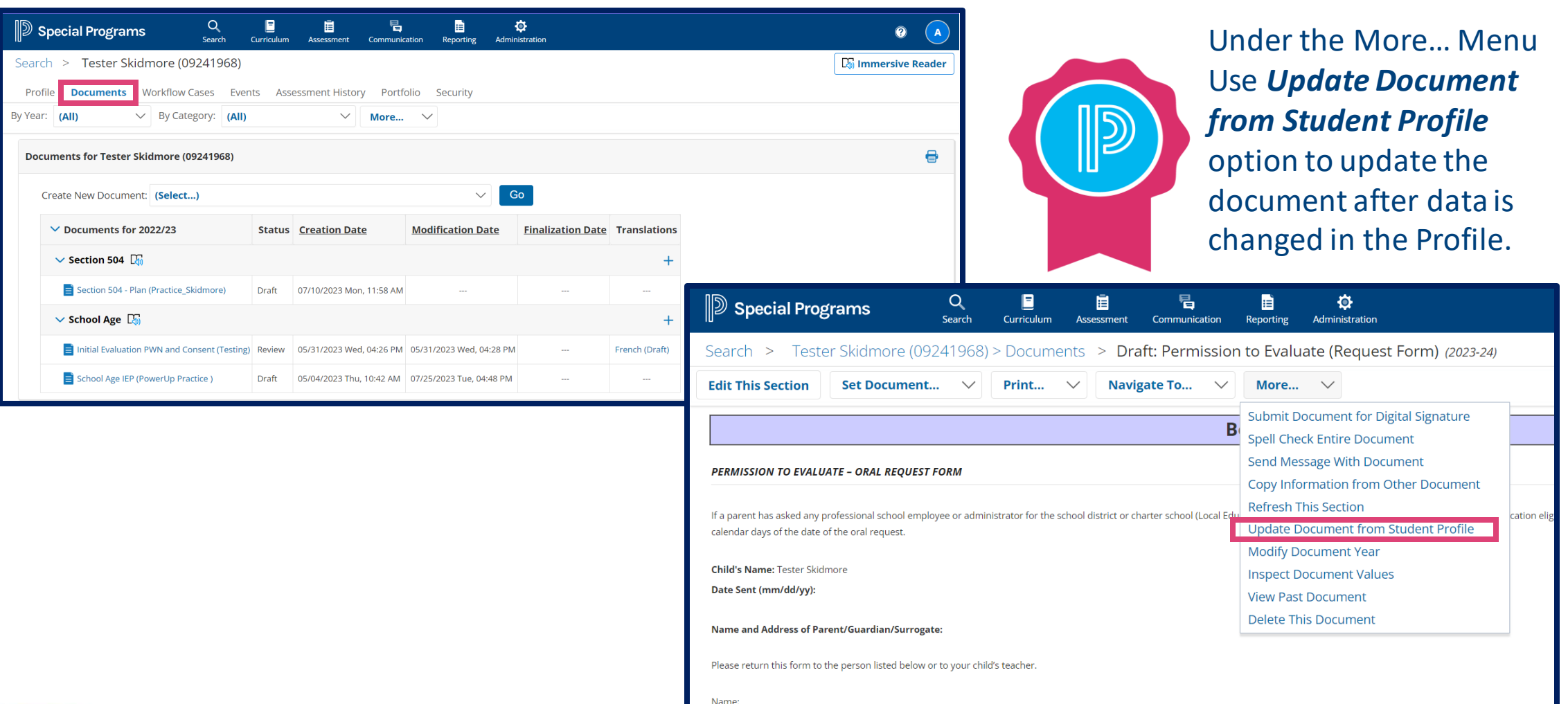

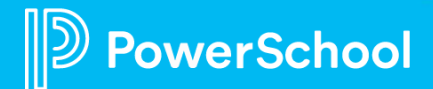

### **Student Profile: Workflow Cases**

 $\ddot{\mathbf{e}}$ 

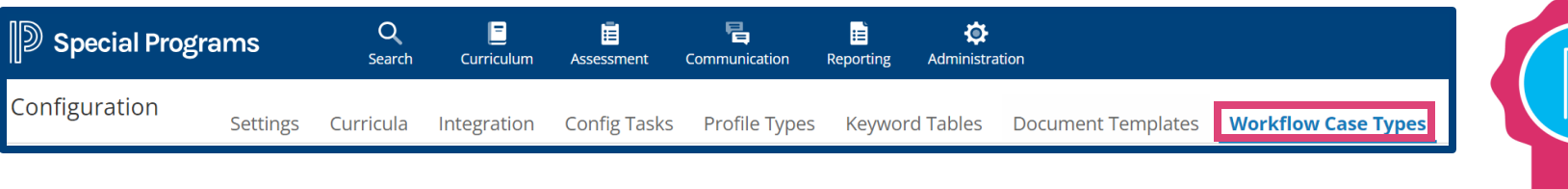

 $\mathbb{D}$ 

Workflows are created using the Workflow Case Types tab under Administration > Configuration> Workflow Case Types

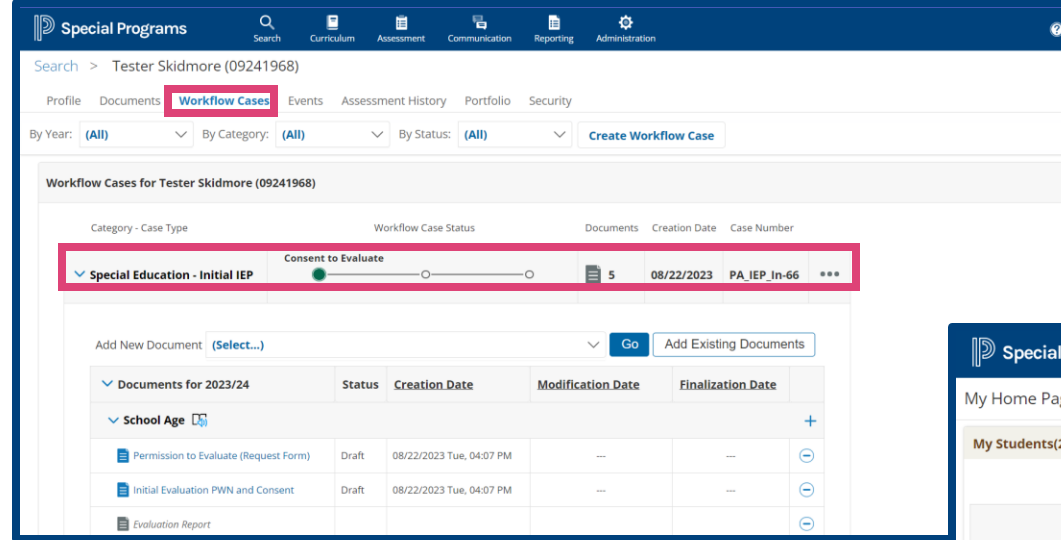

Active Workflow cases can be viewed on the Student's Profile and My Students Table.

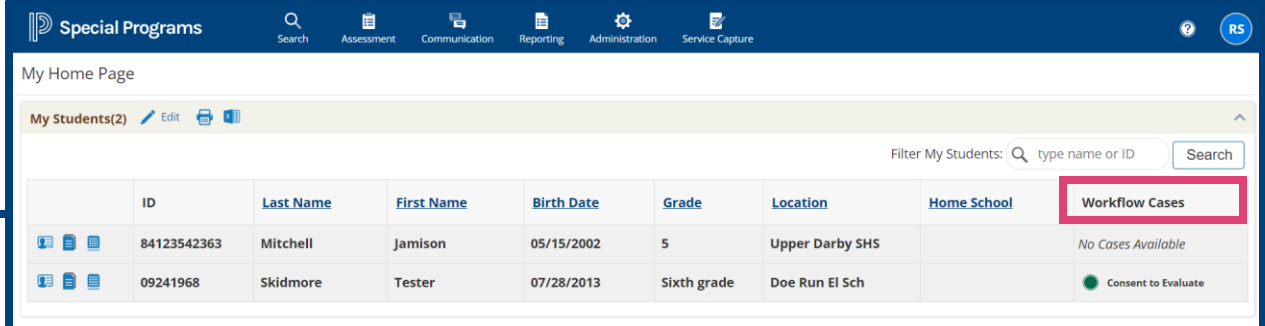

#### **Student Profile: Events**

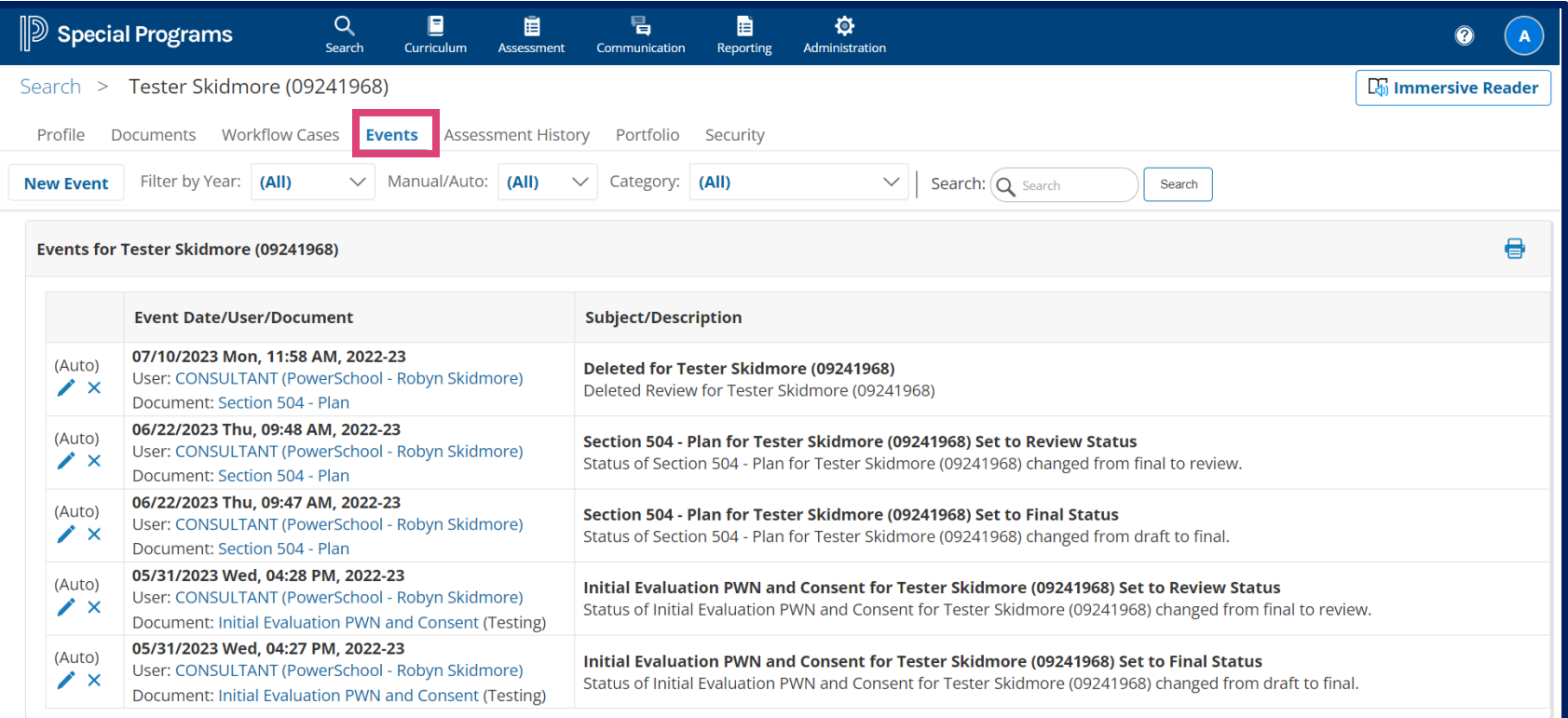

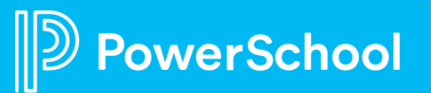

### **Student Profile: Audit Log**

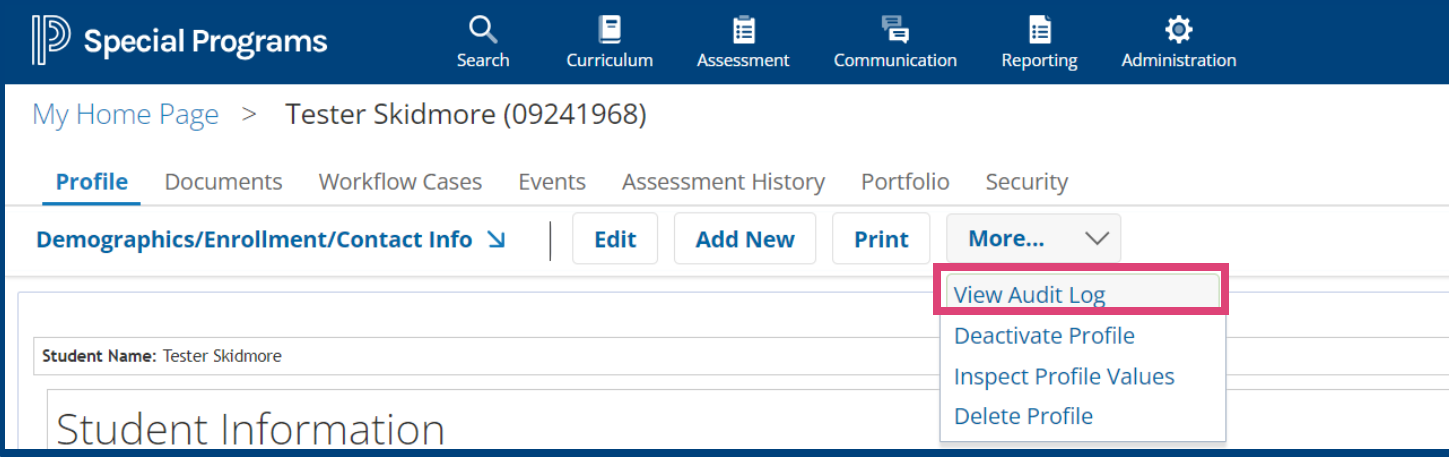

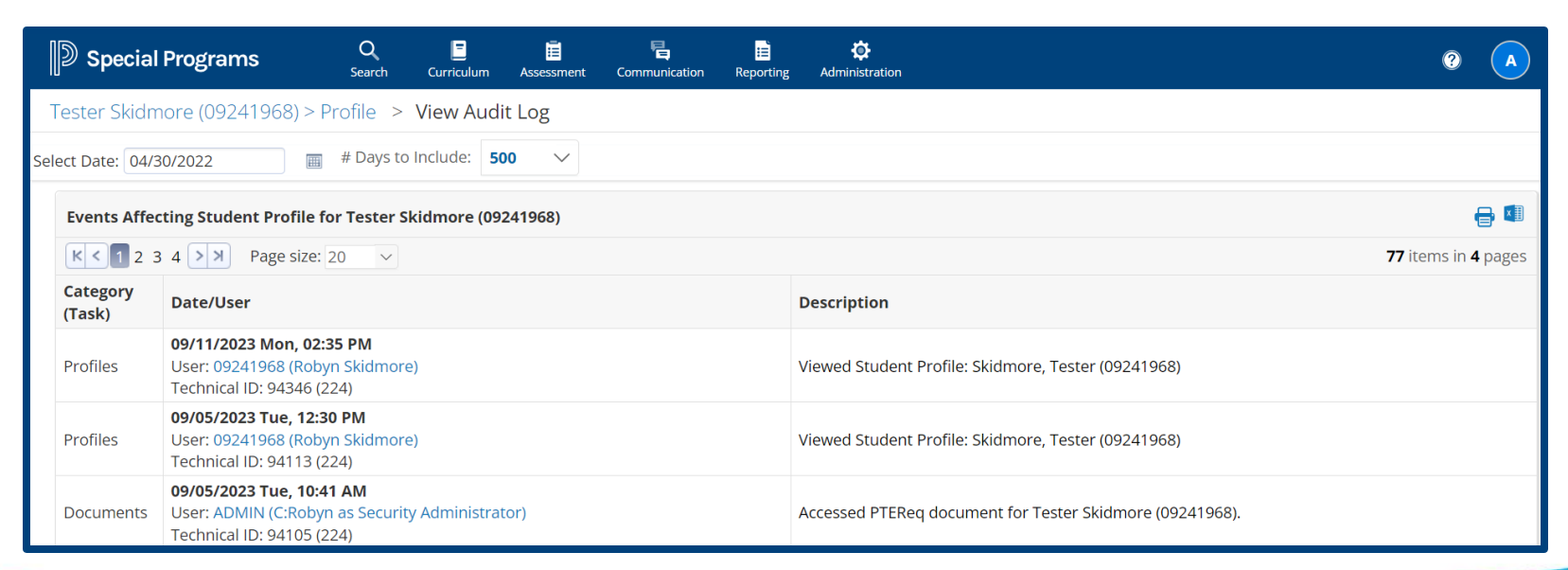

# **Keyword Tables**

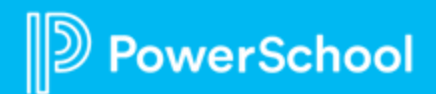

### **Keywords**

Keyword are used to control the standard use of values in drop down fields:

- Keywords are used in profiles and document templates to control options for entry.
- Keywords are also used to correctly translate values from PS SIS.

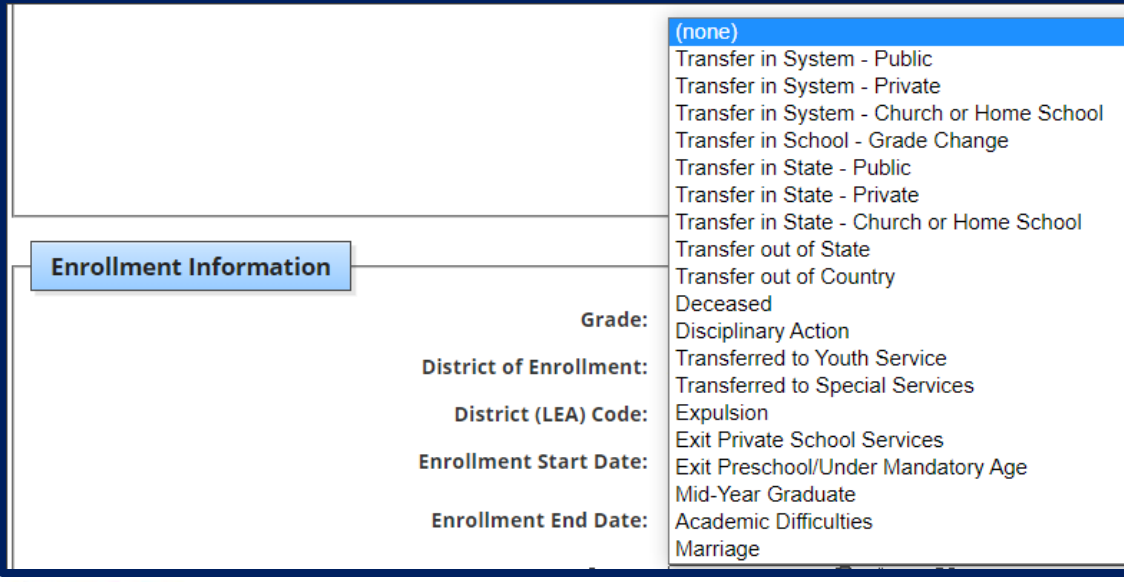

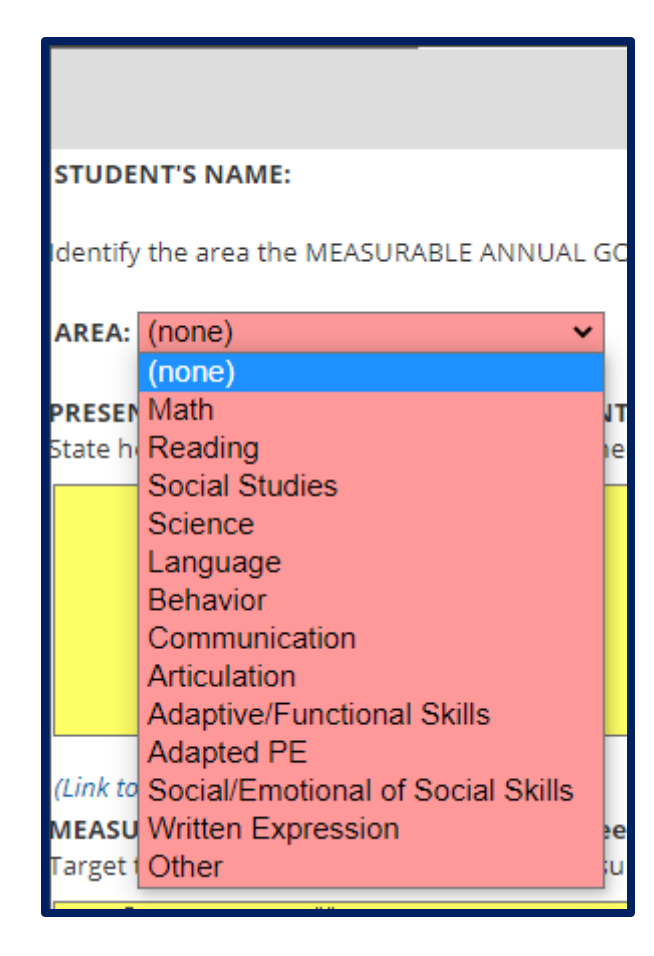

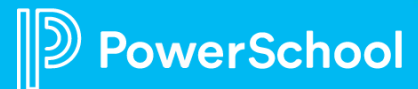

### **Keyword Tables**

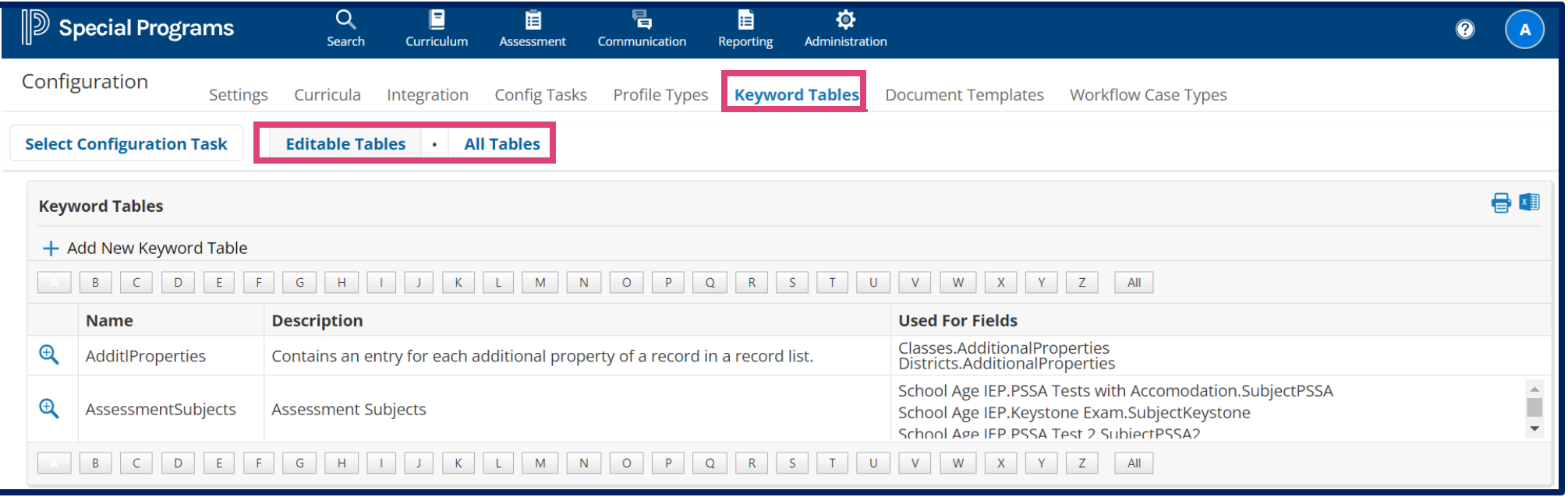

#### **Administration > Configuration > Keyword Tables**

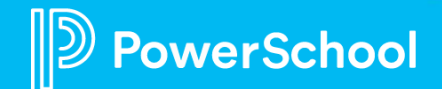

### **Keyword Tables**

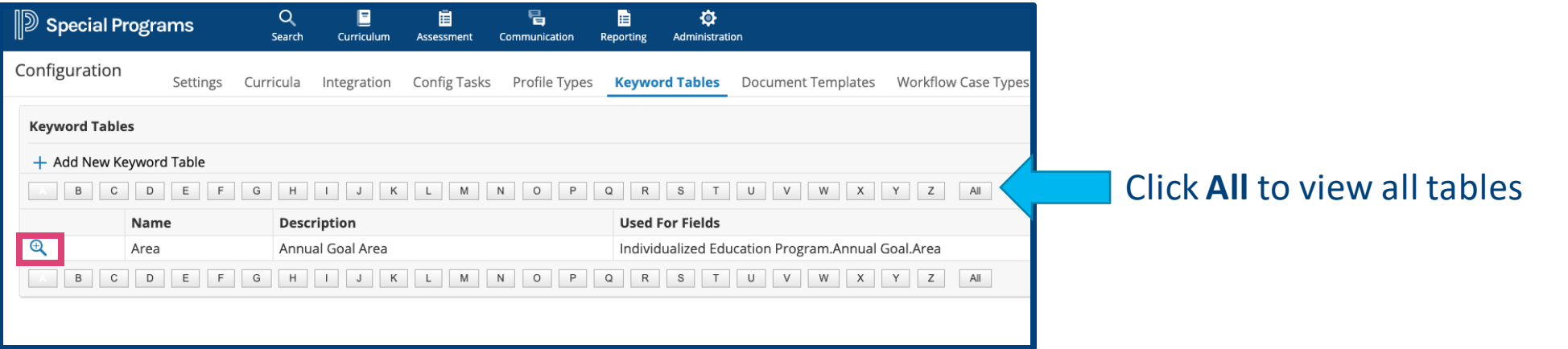

Click **Editable Tables** to view tables that are Admin Editable.

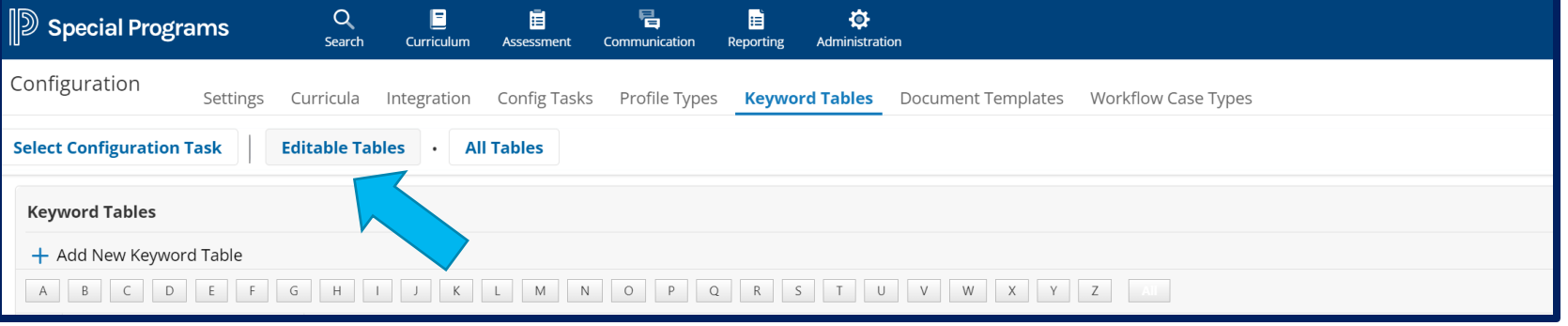

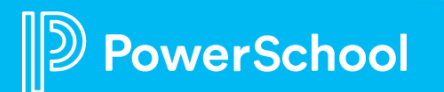

### **Keywords Tables: Edit vs Non-edit**

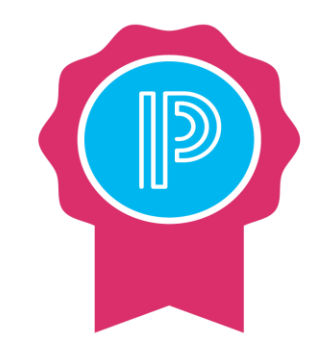

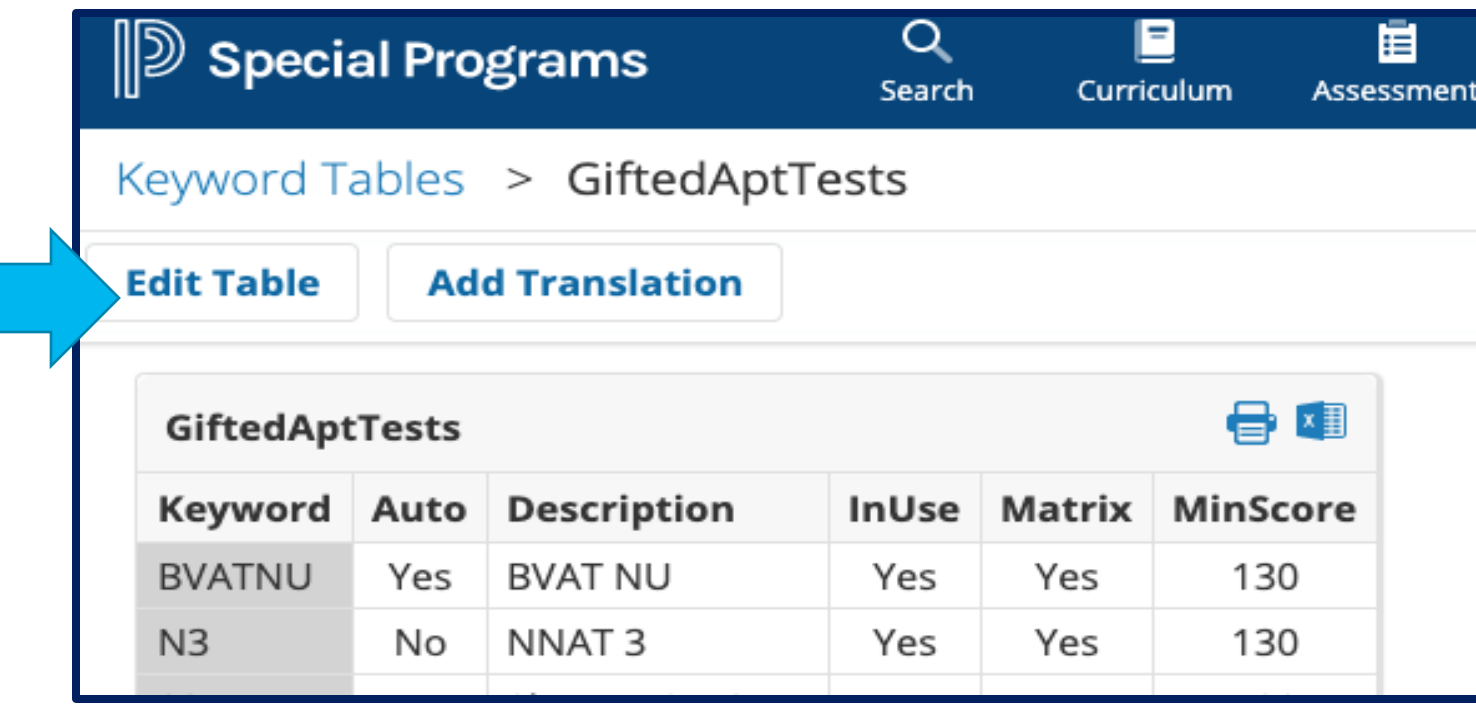

Not all keywords are editable. **If you do not see an edit button, it cannot be edited (state compliance).**

If you go to a keyword table and there is an edit button, you can edit.

### **Keyword Tables: Edit Options**

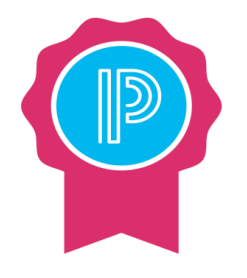

- Use the Print or Export to Excel option(s) to have a reference resource.
	- Helpful for data mapping.
- Custom column: Releases will not override descriptions.
- Shaded columns indicated column is locked down.
- Keyword Tables do not translate through Google Translate.
	- Same process as Document Translation except Google Translate is not an option until selecting the Edit Pencil icon.

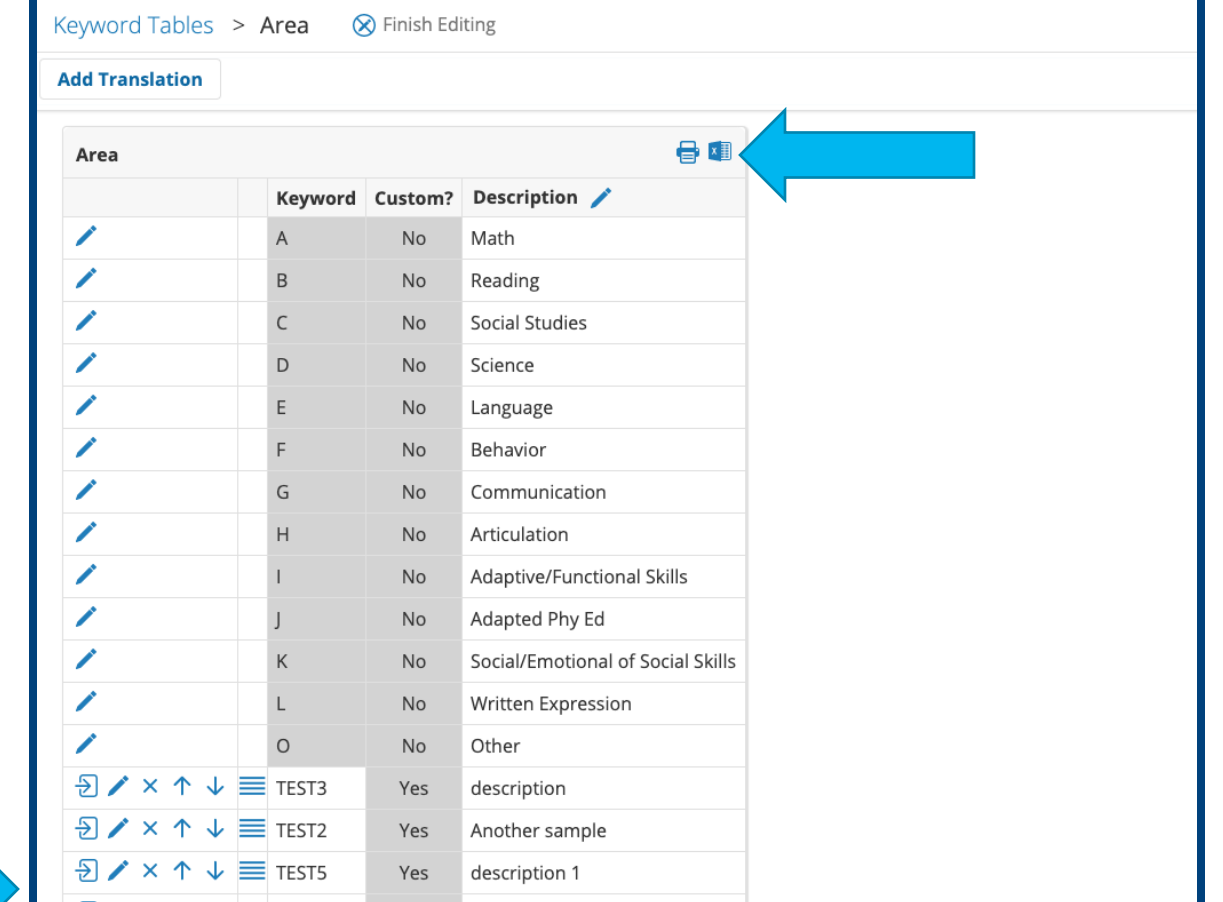

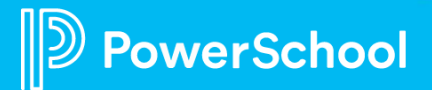

## **Keyword Tables: Edit Options**

Then options in the editing toolbar depend on the properties of the keyword table:

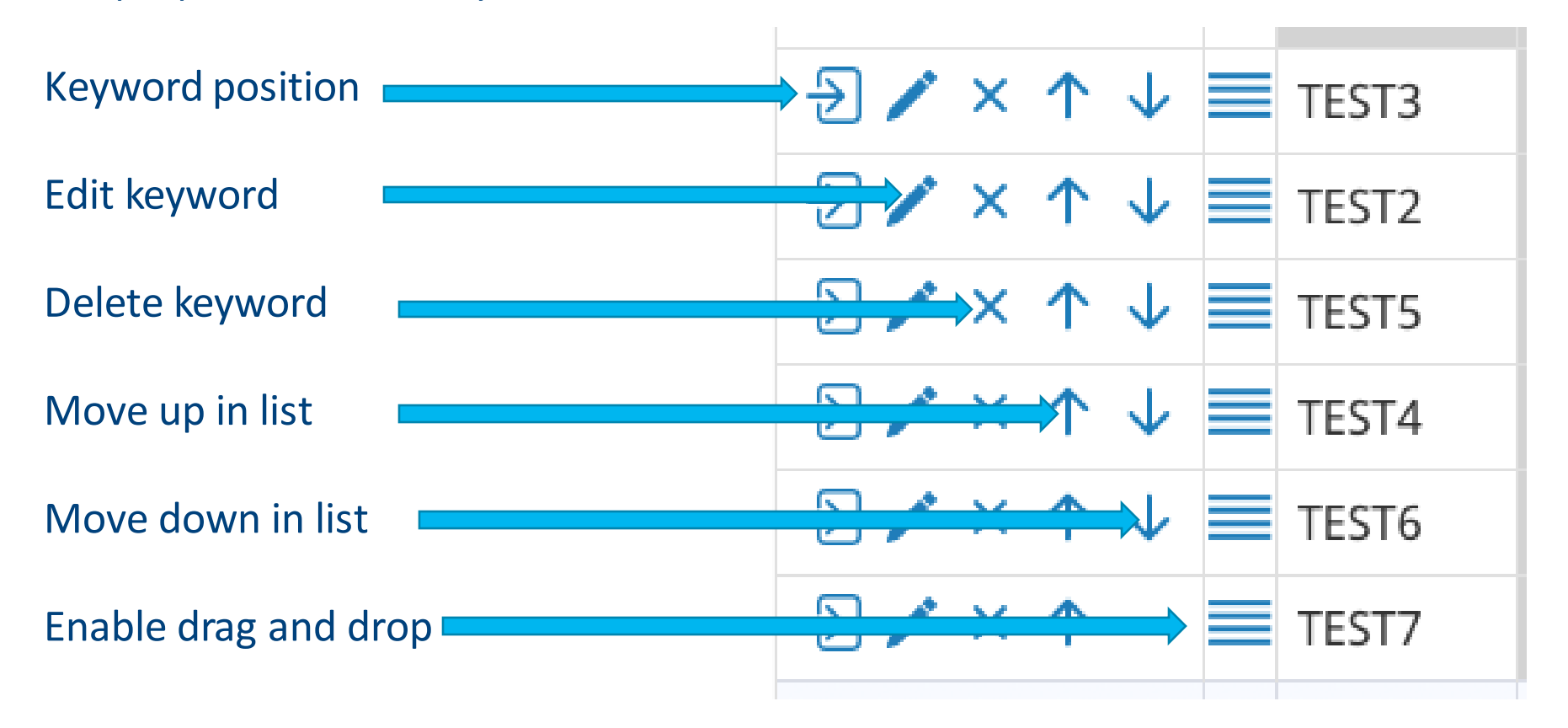

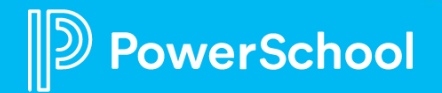

# **Platform Demo**

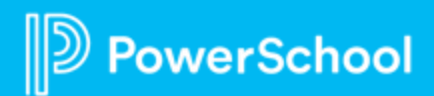

### **Special Programs 2023 PowerUp Events and Office Hours**

**September 20** : *Office Hours* **Topic:** *Profiles and Keyword Tables* 

**October 10:** *Special Programs PowerUp* **October 18:** *Office Hours* **Topic:** *Security* 

**November 14:** *Special Programs PowerUp* **November 15 :** *Office Hours* **Topic:** *Utilities/Transfer Envelopes* 

*December: No PowerUp or Office Hours* 

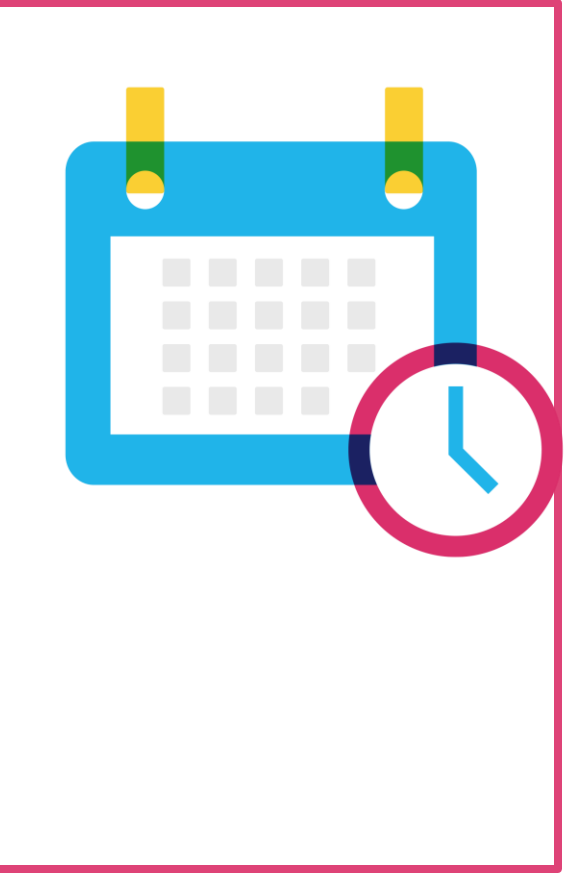

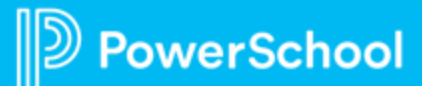

#### **Please Share Your Feedback!**

- You will be asked to take a **short survey** when leaving the Zoom Meeting
- Help us help you We value **your feedback** and use it to create future sessions

**PowerSchool** 

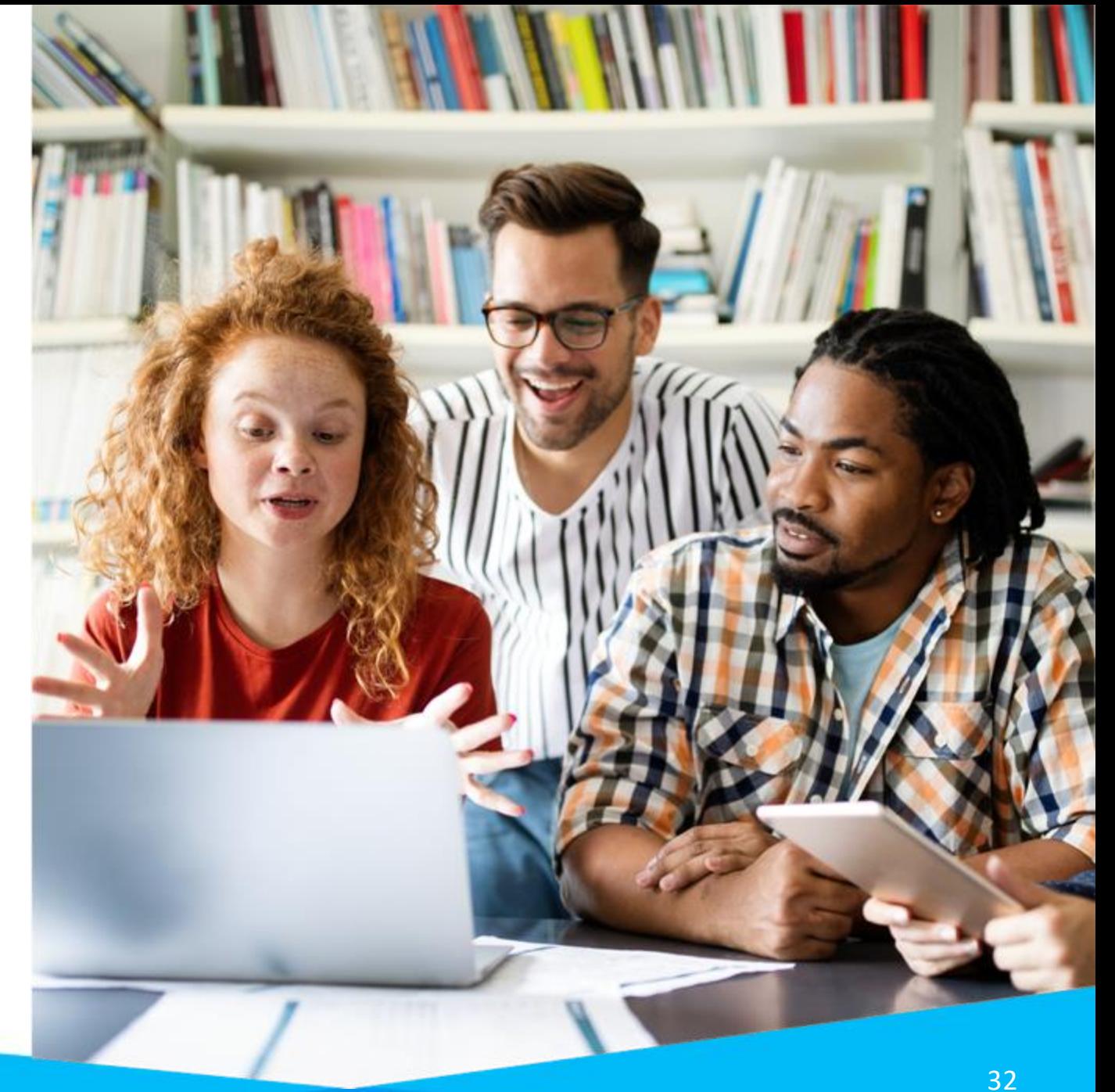

#### **Need more training? Get involved with Customer Education!**

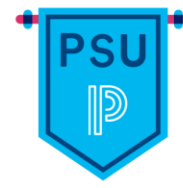

**PowerSchool University |** [www.powerschooluniversity.com](http://www.powerschooluniversity.com/) Attend onsite and online training events for hands-on professional development covering multiple PowerSchool solutions led by certified PowerSchool Trainers

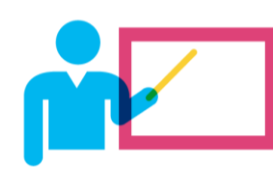

**Exclusive Training Events |** [training@powerschool.com](mailto:training@powerschool.com) Exclusive events can be scheduled at your location and offered only to staff in your District.

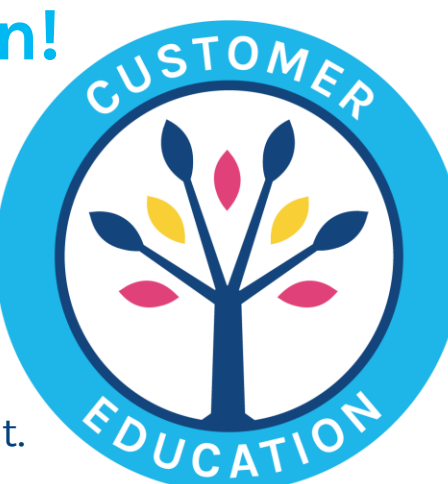

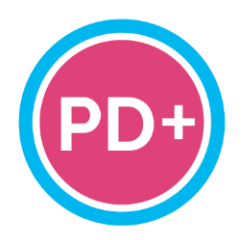

#### **Professional Development Plus |** [pdplus@powerschool.com](mailto:pdplus@powerschool.com)

On-demand training library featuring engaging formats, personalized learning, and progress monitoring.

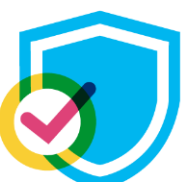

#### **Certifications |** [training@powerschool.com](mailto:training@powerschool.com) We offer a variety of train-the-trainer, end user, and role-based certifications so you can become a certified PowerSchool expert.

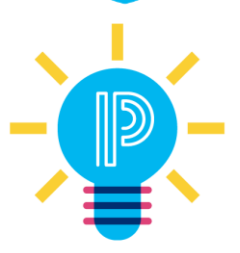

#### **Proven Practices |** [provenpractices@powerschool.com](mailto:provenpractices@powerschool.com)

PowerSchool experts guide your staff development to prepare your teachers and administrators to achieve success and drive improvement.

PowerSchoc

# **Become a PowerSchool Champion!**

**PowerSchool Champions connect, share and learn with others in** solution-specific communities. We share our expertise as teachers, administrators, technology directors, or talent leaders. We engage in interesting activities to accumulate points, collect badges, and earn fantastic rewards. Joining the Champions community provides:

- **Community · Join an exclusive group of school and district leaders**
- **Engagement Share your expertise and give product feedback**
- **Opportunity · Earn rewards like swag, cool opportunities, event** attendance, and more
- Growth Advance professionally, build your PLN and increase your **Ambassador Program eligibility**

**Visit powerschool.com/champions and SIGN UP or email** champions@powerschool.com if you have questions!

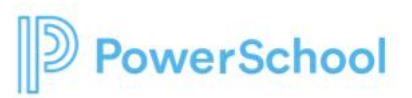

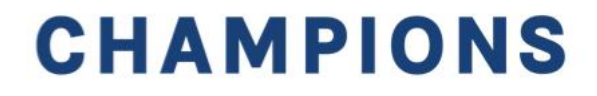

#### **Resources**

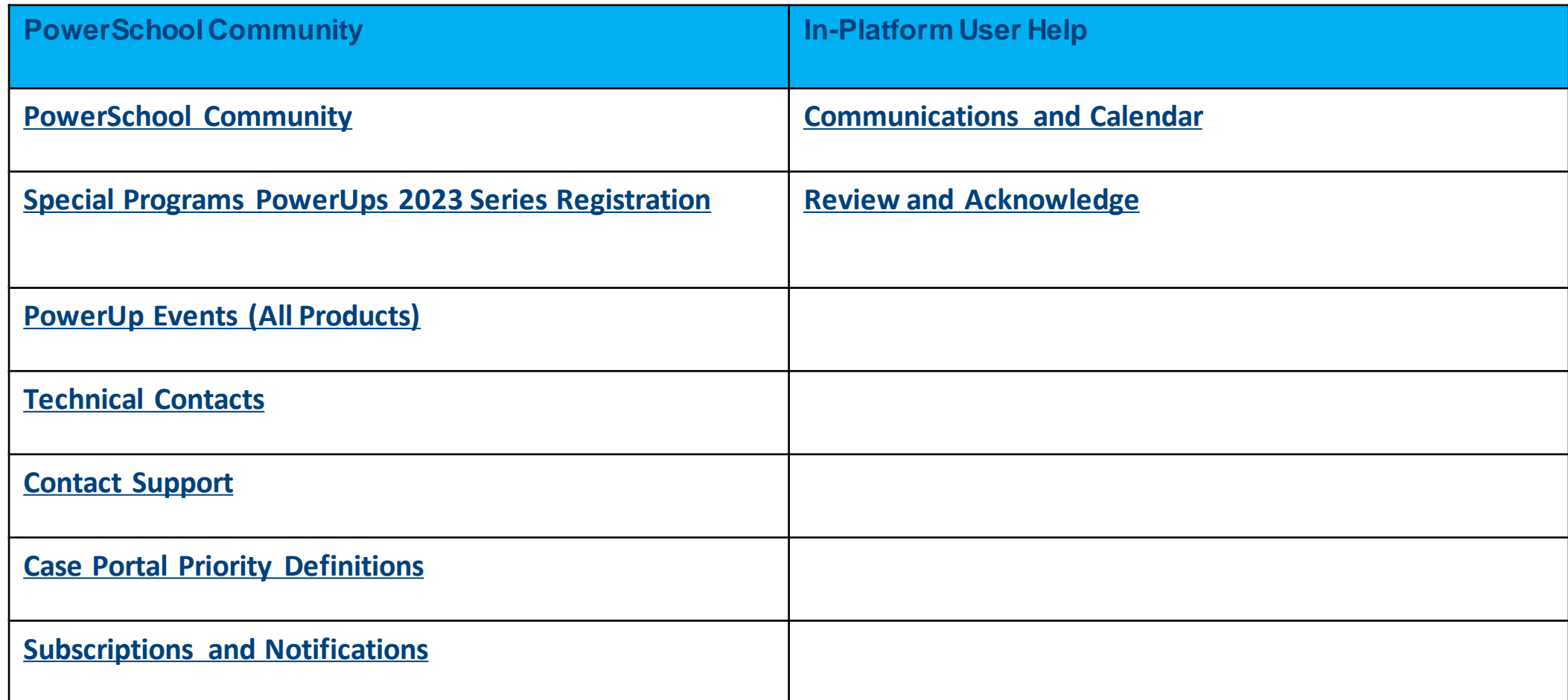

#### **Resources**

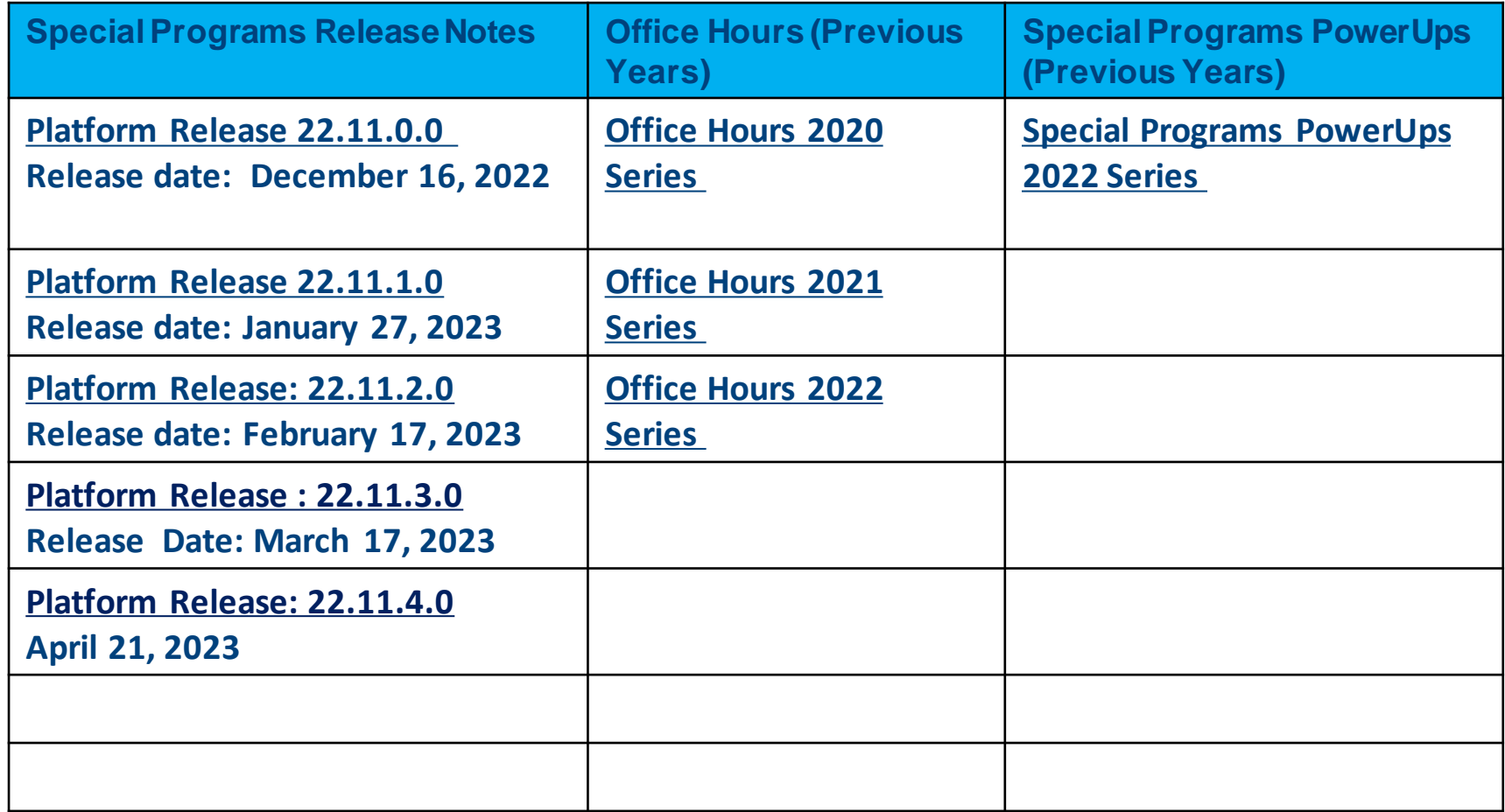

#### **Resources: Reporting**

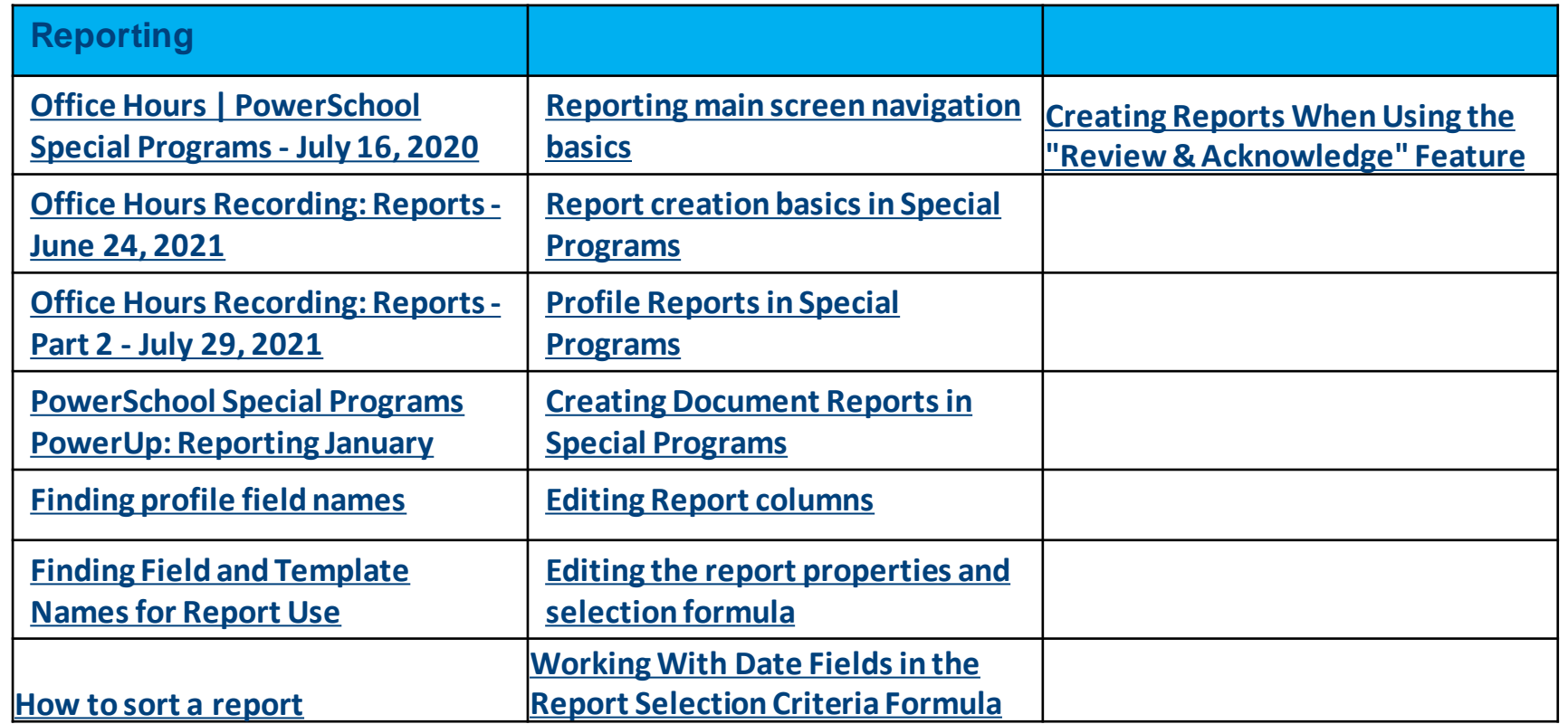

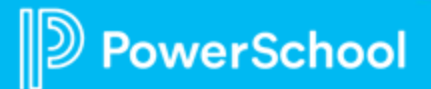

### **Resources: Digital Signature**

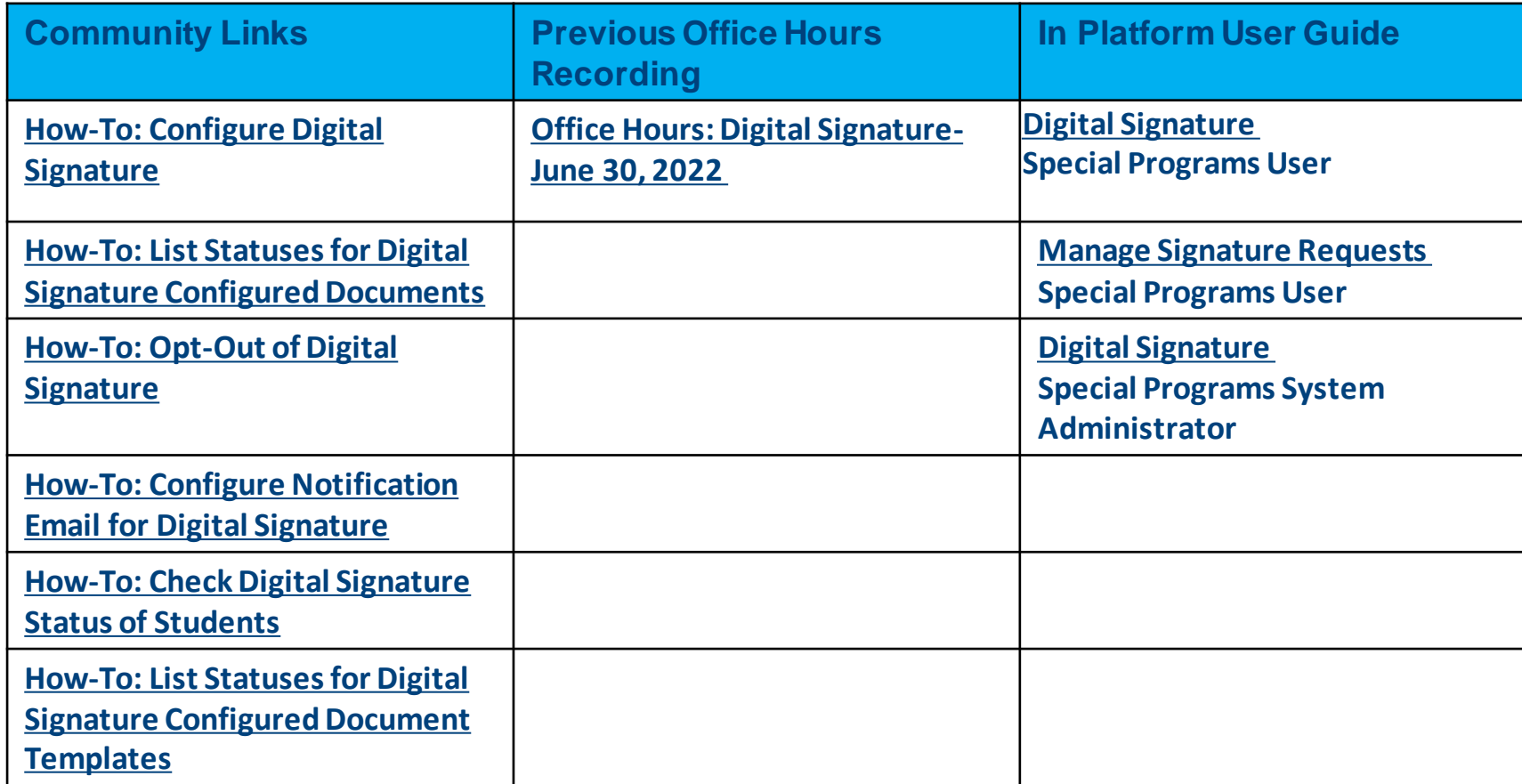

### **Resources: Language Translations**

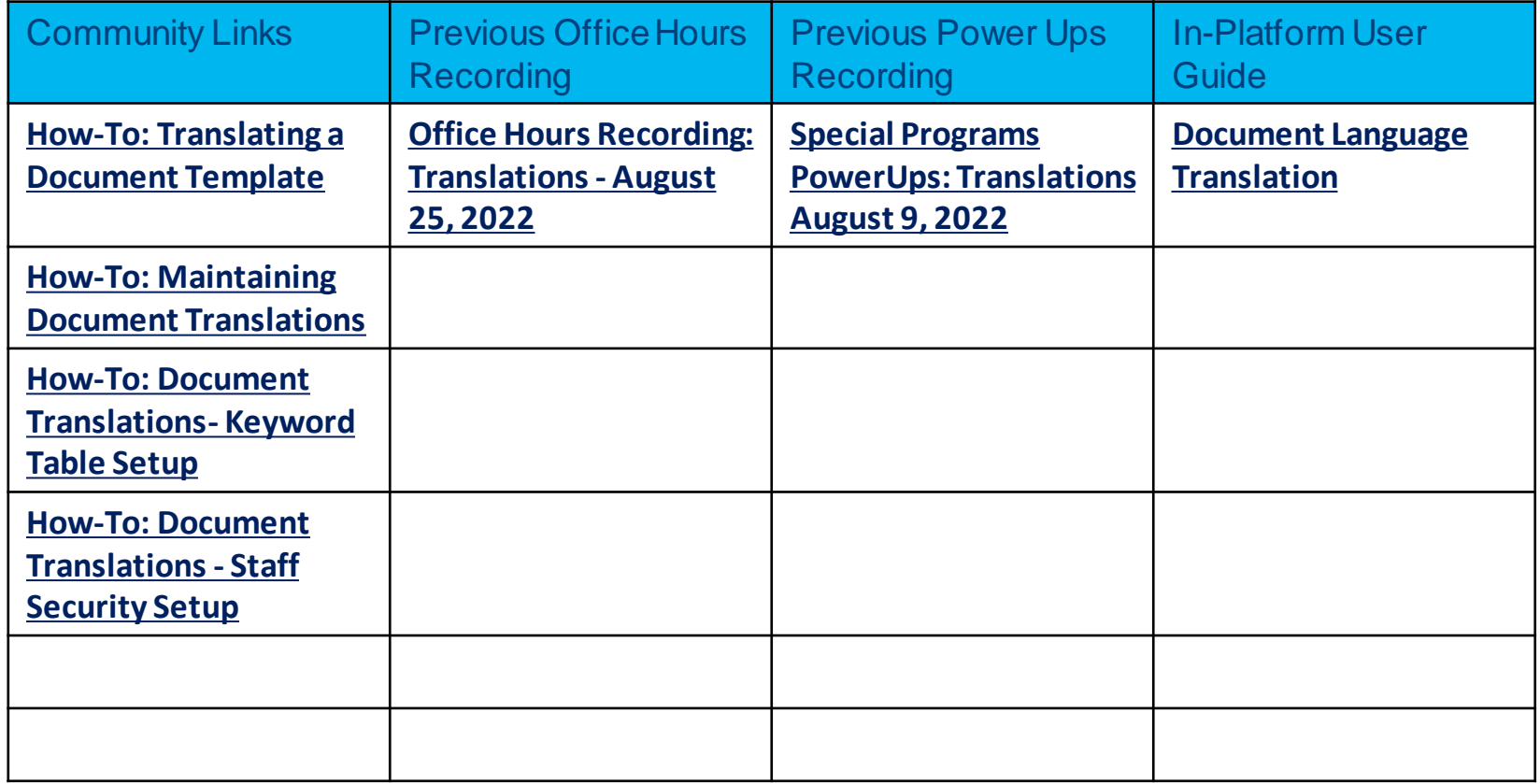

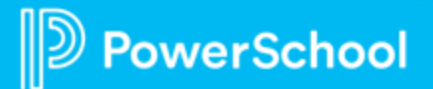

### **Resources: Integrations**

Ш

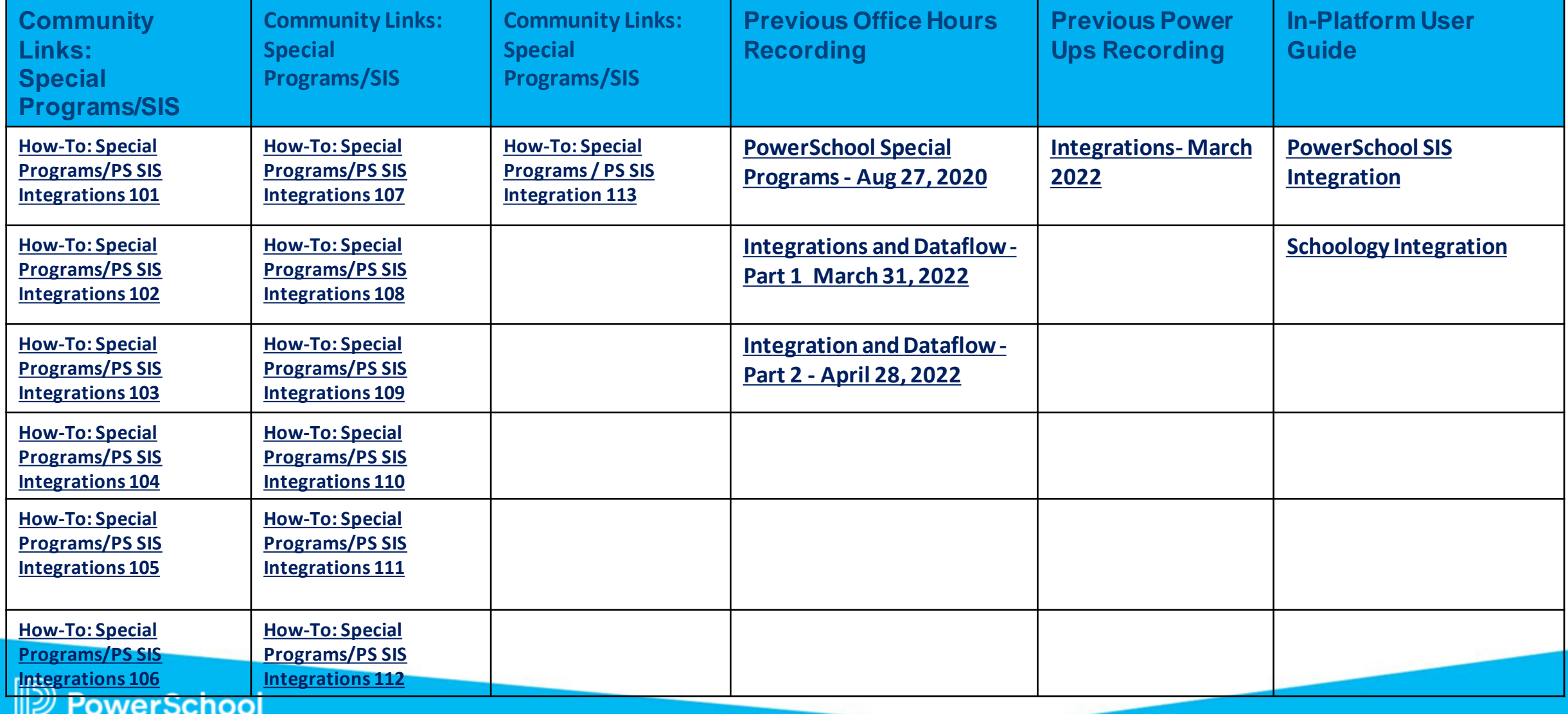

### **Resources: Document Templates**

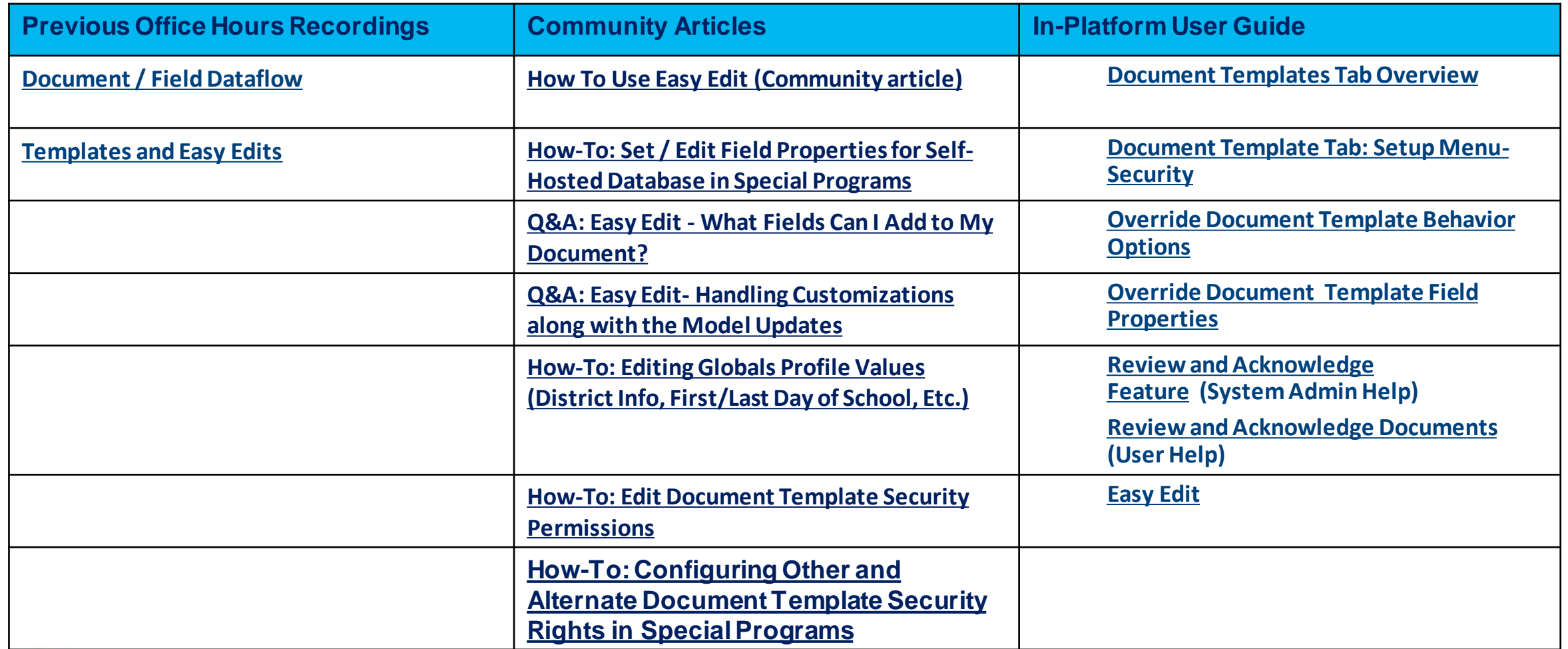

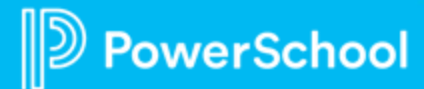

### **Resources: End of Year Rollover**

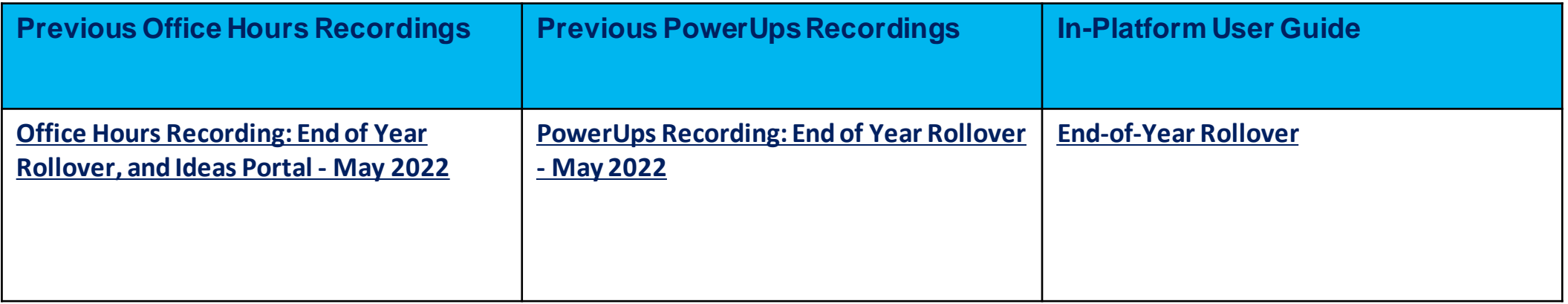

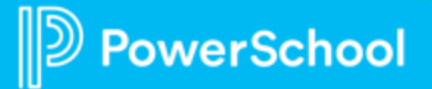

### **Resources: Profiles, Workflow Cases and Keyword Tables**

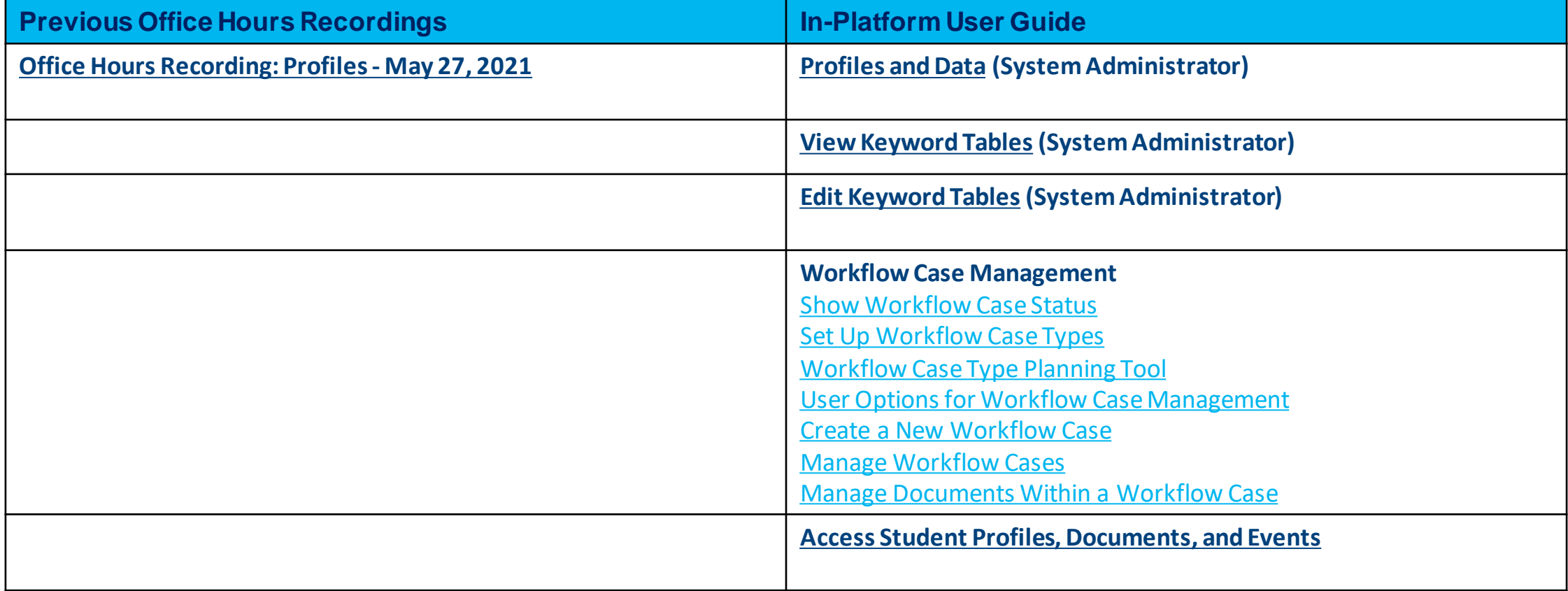